# Porting the Robot Operating System (ROS) to FreeBSD

Trenton Schulz

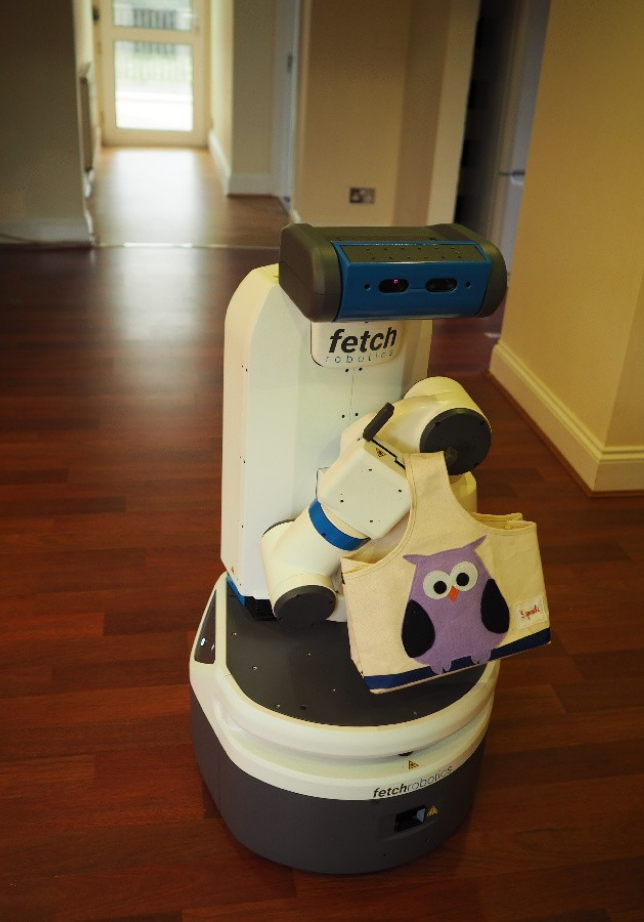

### You have a robot & its different parts...

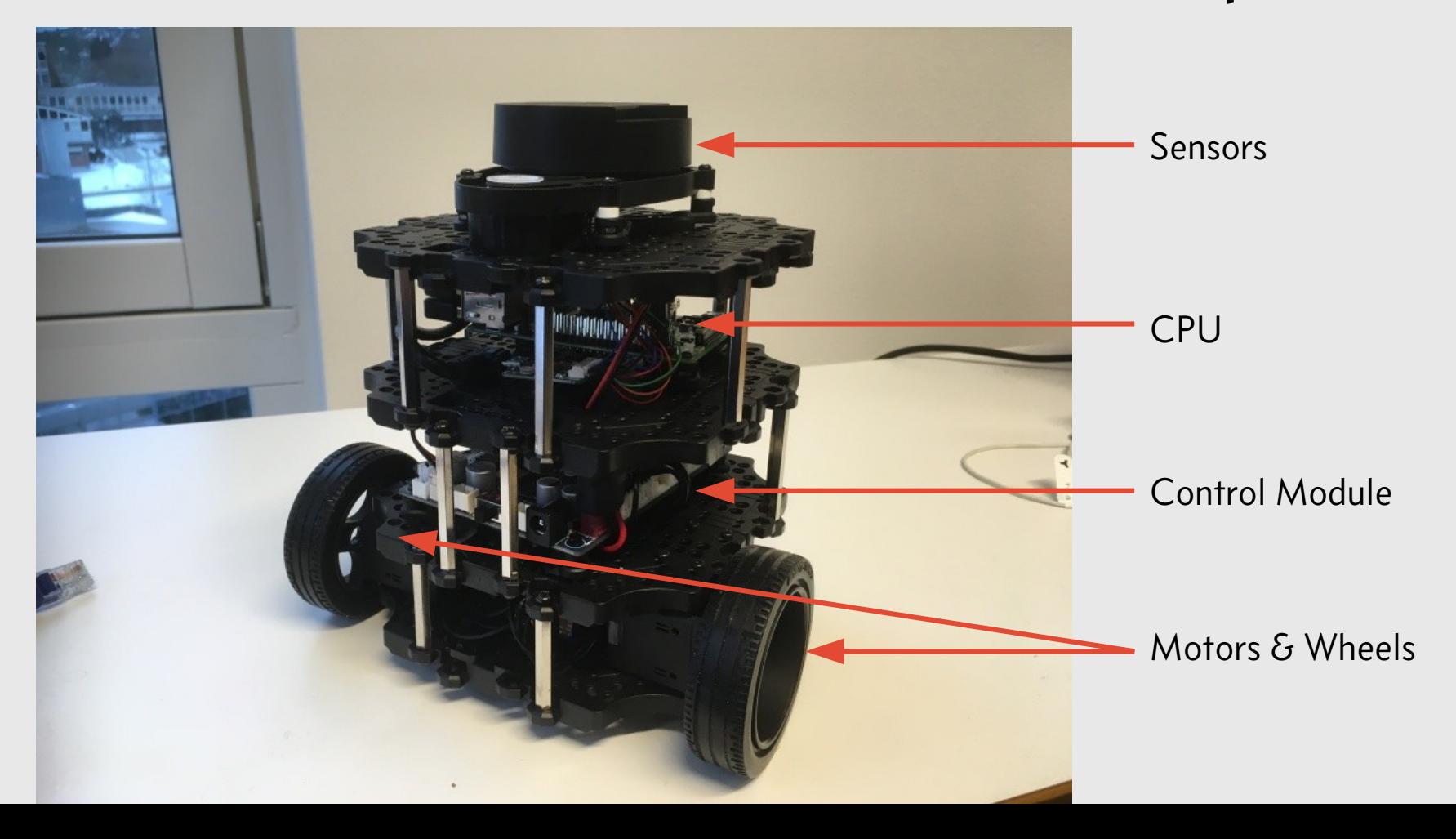

### You need software to handle tasks

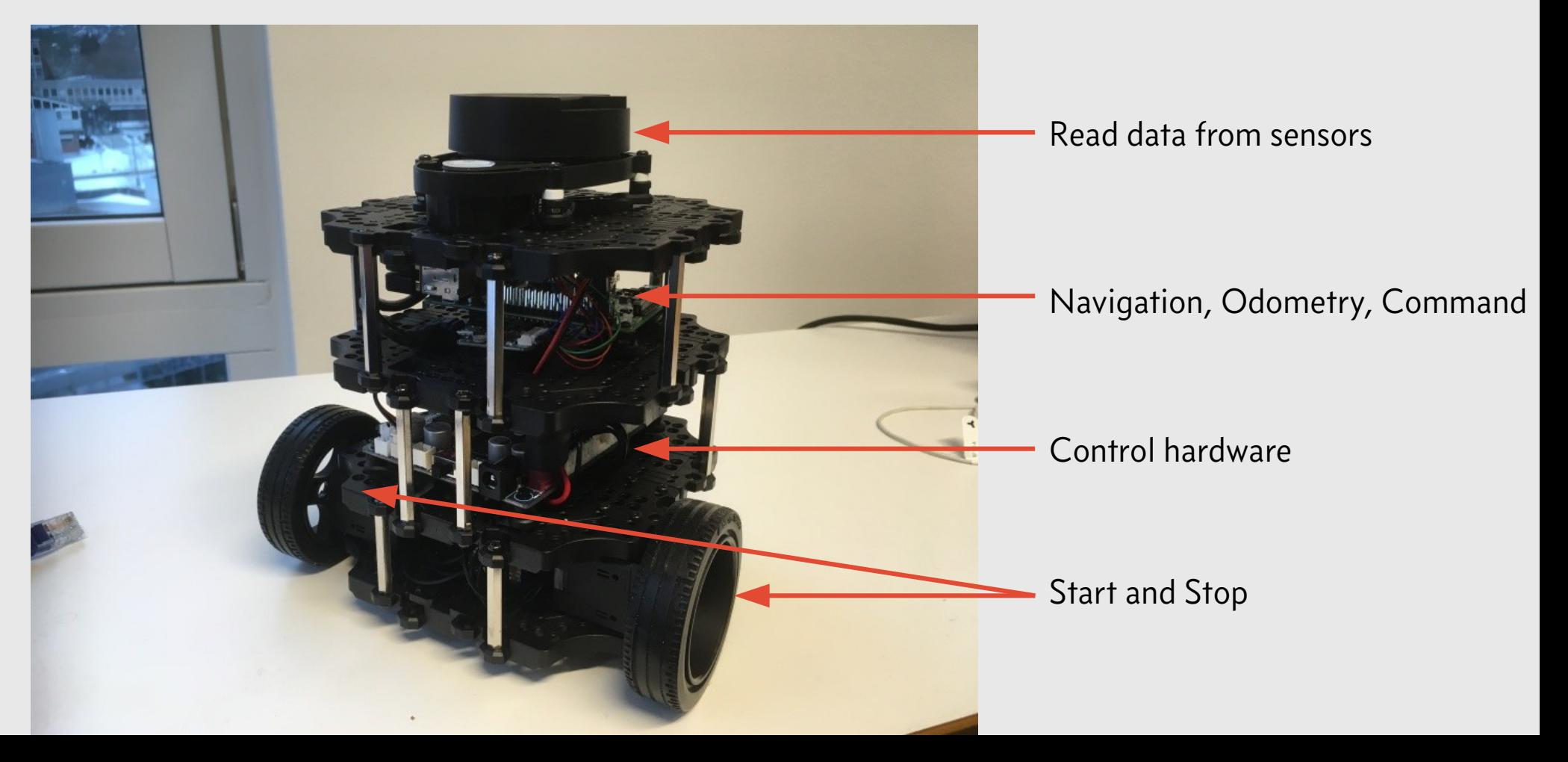

### ROS is more than an operating system

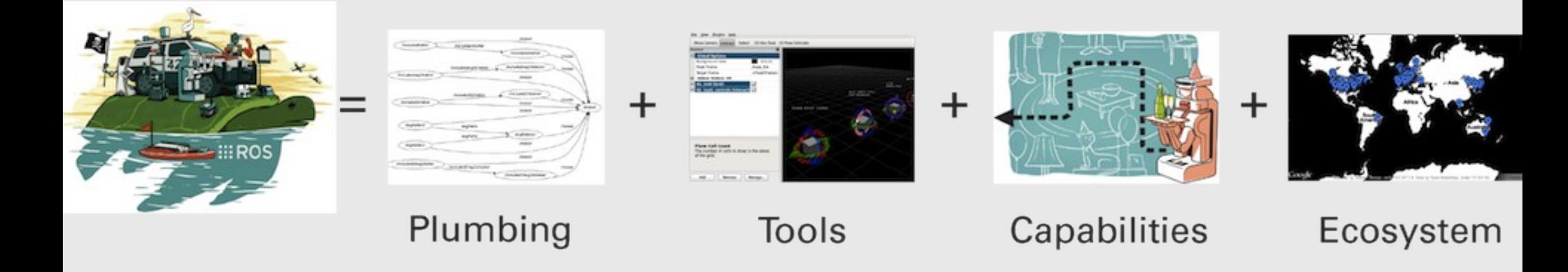

Source: https://www.ros.org/about-ros/

# Now imagine you have lots of different robots and you want to share the code…

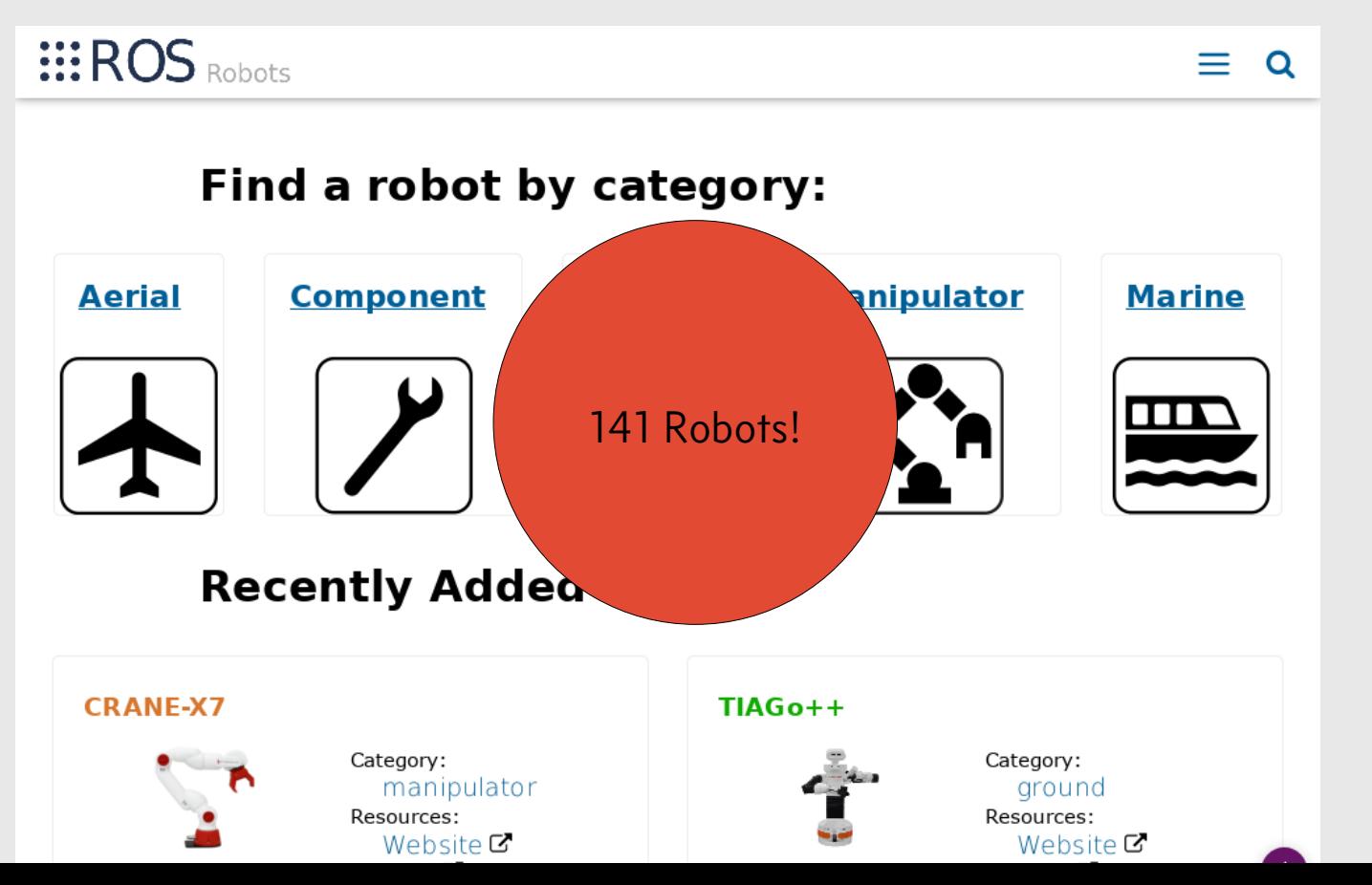

Source: robots.ros.org

### ROS follows a release similar to Ubuntu

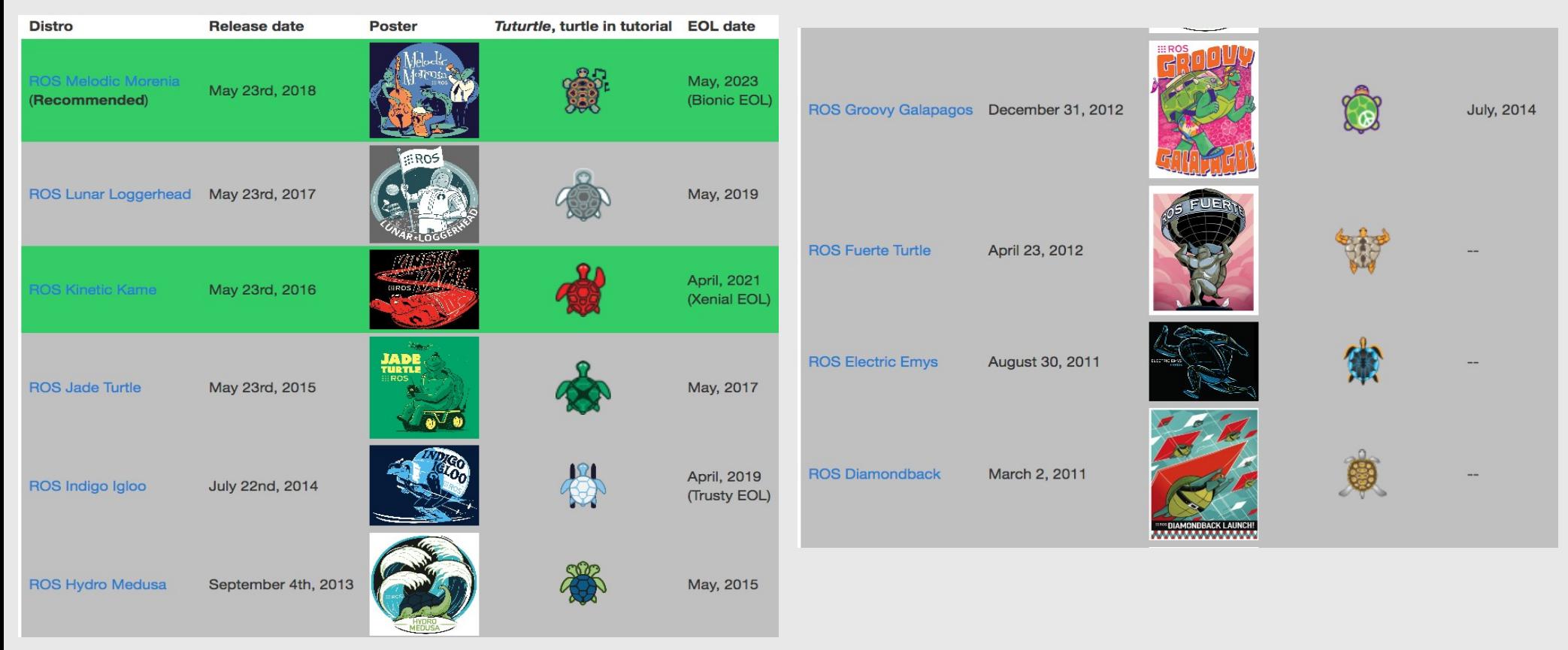

Source: http://wiki.ros.org/Distributions

Porting ROS to FreeBSD keeps open source honest

- Most parts of ROS are under a BSD or BSD-style license
- ROS mostly deals with infrastructure, tools, and communication, not drivers for robots—which should be cross-platform by nature

### FreeBSD had ROS, but not anymore

ros Robot Operating System - core utilities

1.4.10\_3 <u>devel </u>Q 姜 撑

DEPRECATED: Unsupported upstream, see http://wiki.ros.org/Distributions

This port expired on: 2015-11-01

There is no maintainer for this port.

Any concerns regarding this port should be directed to the FreeBSD Ports mailing list via

ports@FreeBSD.org

Q

Last Update: 2015-11-01 21:30:48 **SVN Revision: 400630** 

License: BSD3CLAUSE

**SVNWeb: Homepage** 

### **Dependency lines:**

 $\cdot$  ros>0:devel/ros

No installation instructions: this port has been deleted. The package name of this deleted port was: ros

### **PKGNAME: ros**

Source: freshports.org

### FreeBSD had Diamondback from 2011

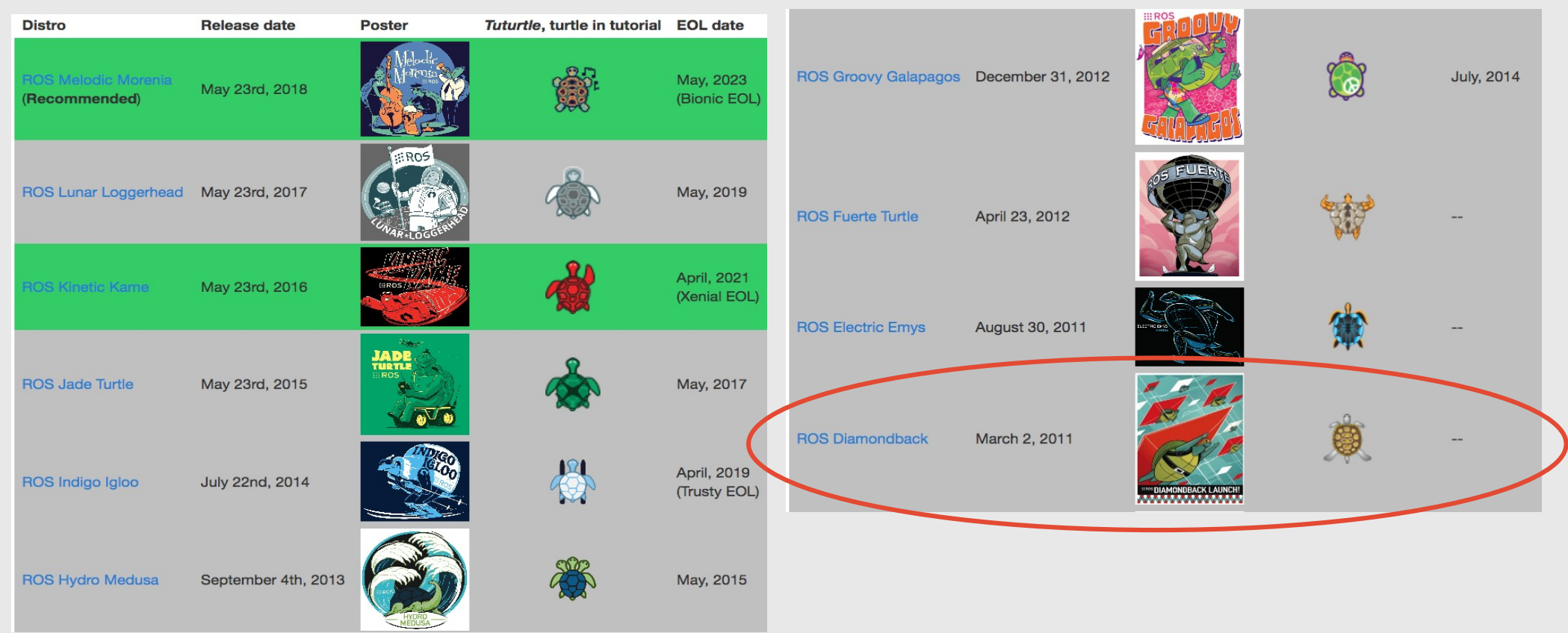

### ROS has instructions for building from scratch **Select Your Platform**

Supported:

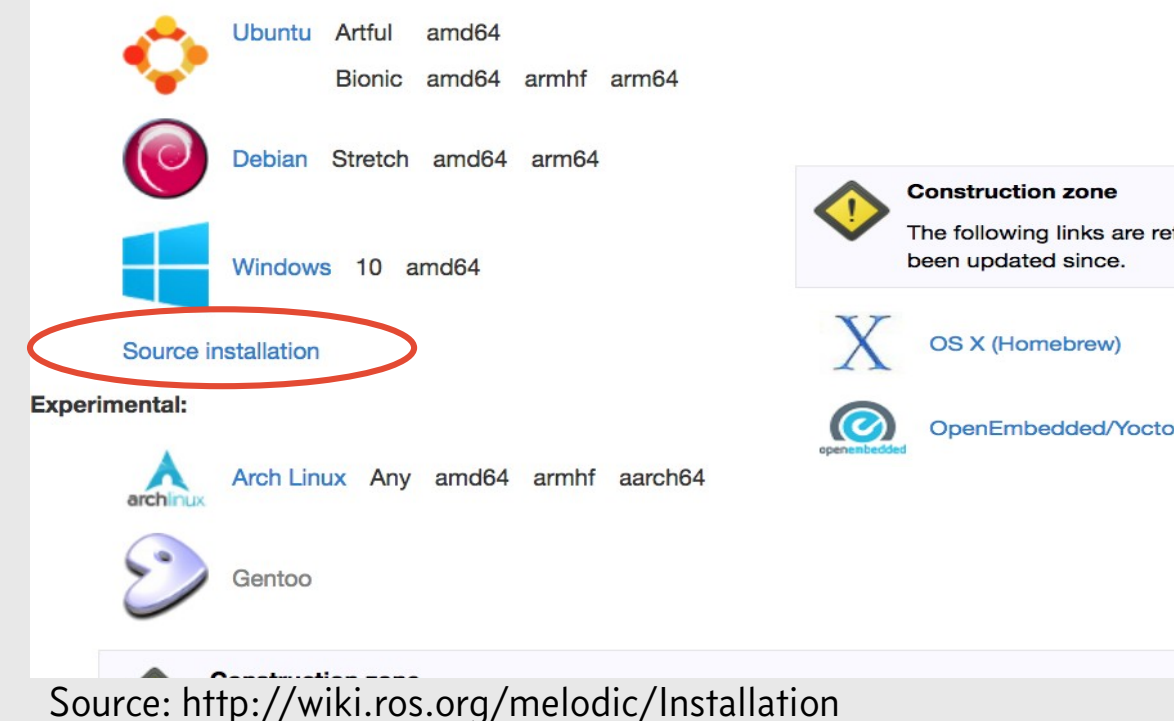

The following links are referring to previous ROS distributions installation instructions and have not been updated since.

## Building from Source has 3 big steps

1. Install prerequisites (rosdep and friends)

2.Use those tools to create a source checkout

3.Build it

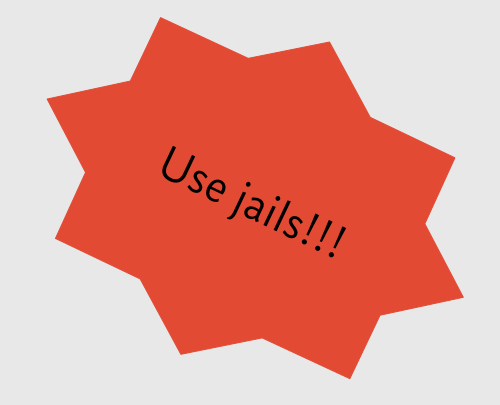

Step 1: We have some things in system & ports, but not everything

- We have: clang, boost, cmake, ninja, many Python libraries—ROS works *best* with Python 2.7(!)
- Missing: rosdep, rosinstall-generator, rosinstall, wstool (plus their dependencies)

# ROS Enhancement Proposals (REPs) Explain how ROS is set up

- REP 3 Target Platforms
- REP 125 rosdep2
- REP 141 ROS distribution files

### **[REP Source]**

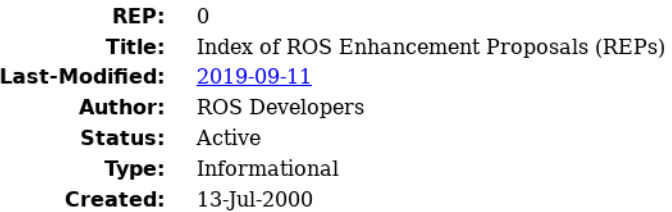

### Introduction

The REP contains the index of all ROS Enhancement Proposals, known as REPs. REP numbers are assigned by the REP Editor, and once assigned are never changed. The GIT history[1] of the REP texts represent their historical record.

### **Index by Category**

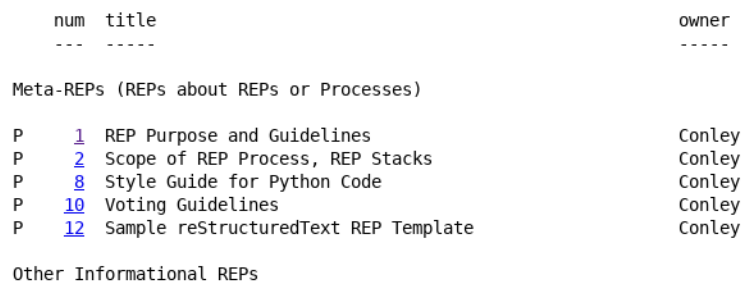

Source: https://www.ros.org/reps/rep-0000.html

# ROS Distribution files list components and how to install them on each OS

bzip2:

alpine: [bzip2-dev]

arch: [bzip2]

cygwin: [bzip2]

debian: [libbz2-dev]

fedora: [bzip2-devel]

freebsd: [bzip2]

gentoo: [app-arch/bzip2]

macports: [bzip2]

### Rosdep installs dependencies for ROS

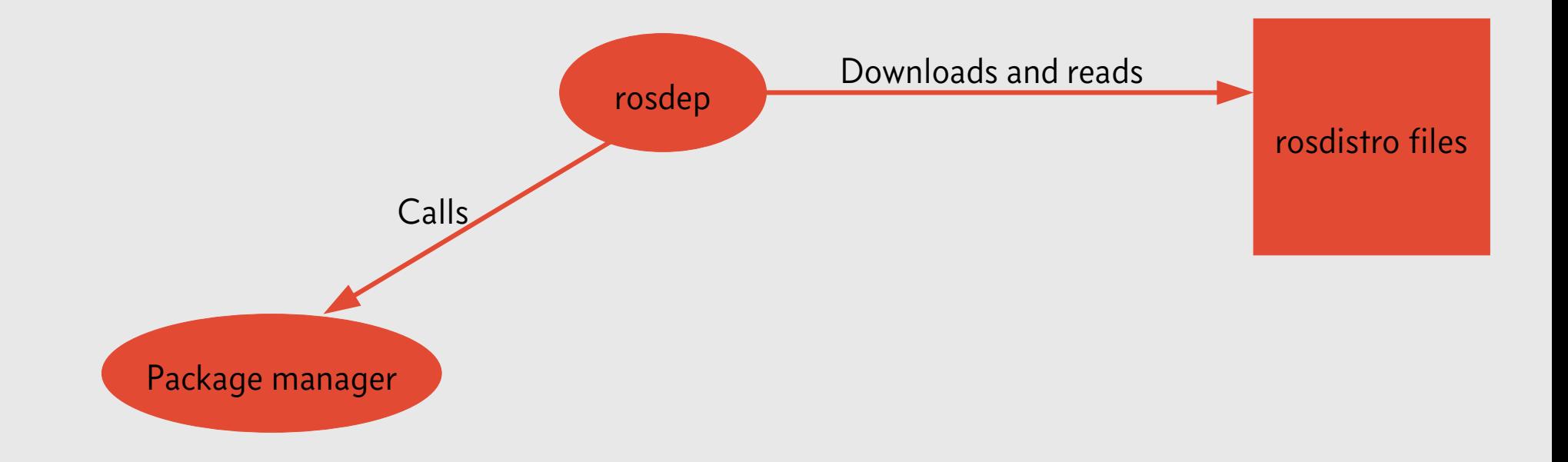

### Multiple package backends for rosdep

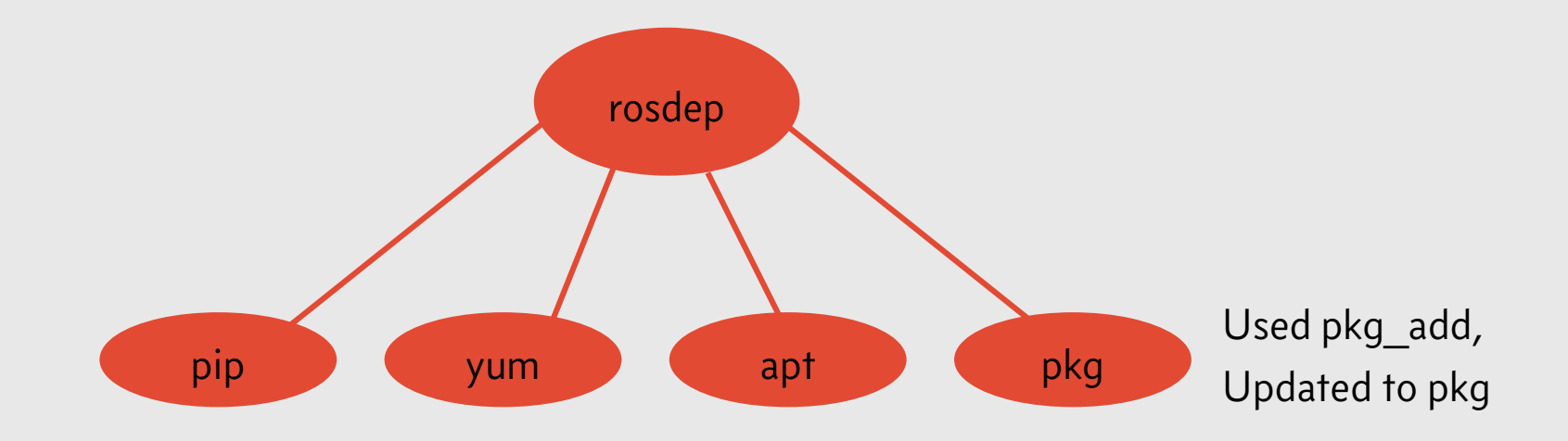

### We also need several dependent programs

- rosinstall generator—get a list of components for a distro, based on rosdistro
- wstool—Cross-SCM "cloning" tool for catkin
- ros\_console-bridge—ROS Logging for non-ROS programs

### Initialize rosdep, run rosinstall, & wstool

# rosdep init

- \$ rosdep update
- \$ mkdir ros\_catkin\_ws
- \$ cd ros catkin ws
- \$ rosinstall generator desktop --rosdistro melodic --deps \ --tar > melodic-desktop.rosinstall
- \$ wstool init -j8 src melodic-desktop.rosinstall

## Install deps, apply patches, & build…

- $$$  rosdep install --from-paths src --ignore-src \ --rosdistro melodic -y
- \$ patch < freebsd-ros-desktop-melodic.diff
- \$ ./src/catkin/bin/catkin make isolated --install \ -DCMAKE BUILD TYPE=Release --use-ninja

## And everything builds… until it doesn't

• SIP causes problems generating the Python bindings (sipconfig.py issue)

### Let's see a demonstration…

- 
- 
- 
- 
- 
- - -
- -
	- -
		-
- -
- 
- 
- 
- -
- 
- -
	-
	-
	-
	-
	-
	-
	-
- 
- 
- 
- 
- 
- 
- 
- 

### I have created bugs for needed ports

- 224895-devel/ros-rosdep
- 224896-devel/ros-console bridge
- 224897-devel/ros-urdfdom headers
- 224898—devel/ros-urdfdom
- 235843—devel/ros-cautkin pkg
- 235844—devel/ros-rospkg
- 235845 devel/ros-rosdistro
- 240635-devel/collada-dom
- 240646—devel/ros-rosinstall\_generator
- 240637-devel/ros-rosinstall
- 240638-devel/vcstools
- 240639-devel/ros-wstool

# Rosdistro changes for FreeBSD must be pushed upstream

bzip2:

alpine: [bzip2-dev]

arch: [bzip2]

cygwin: [bzip2]

debian: [libbz2-dev]

fedora: [bzip2-devel]

freebsd: [bzip2]

gentoo: [app-arch/bzip2]

macports: [bzip2]

# In the meantime, there are GitHub repo with the ports and a rosdistro

<https://github.com/NorwegianRockCat/FreeBSD-my-ports> <https://github.com/NorwegianRockCat/rosdistro>

Packages and scripts:

<https://www.norwegianrockcat.com/static/eurobsd/2019/>

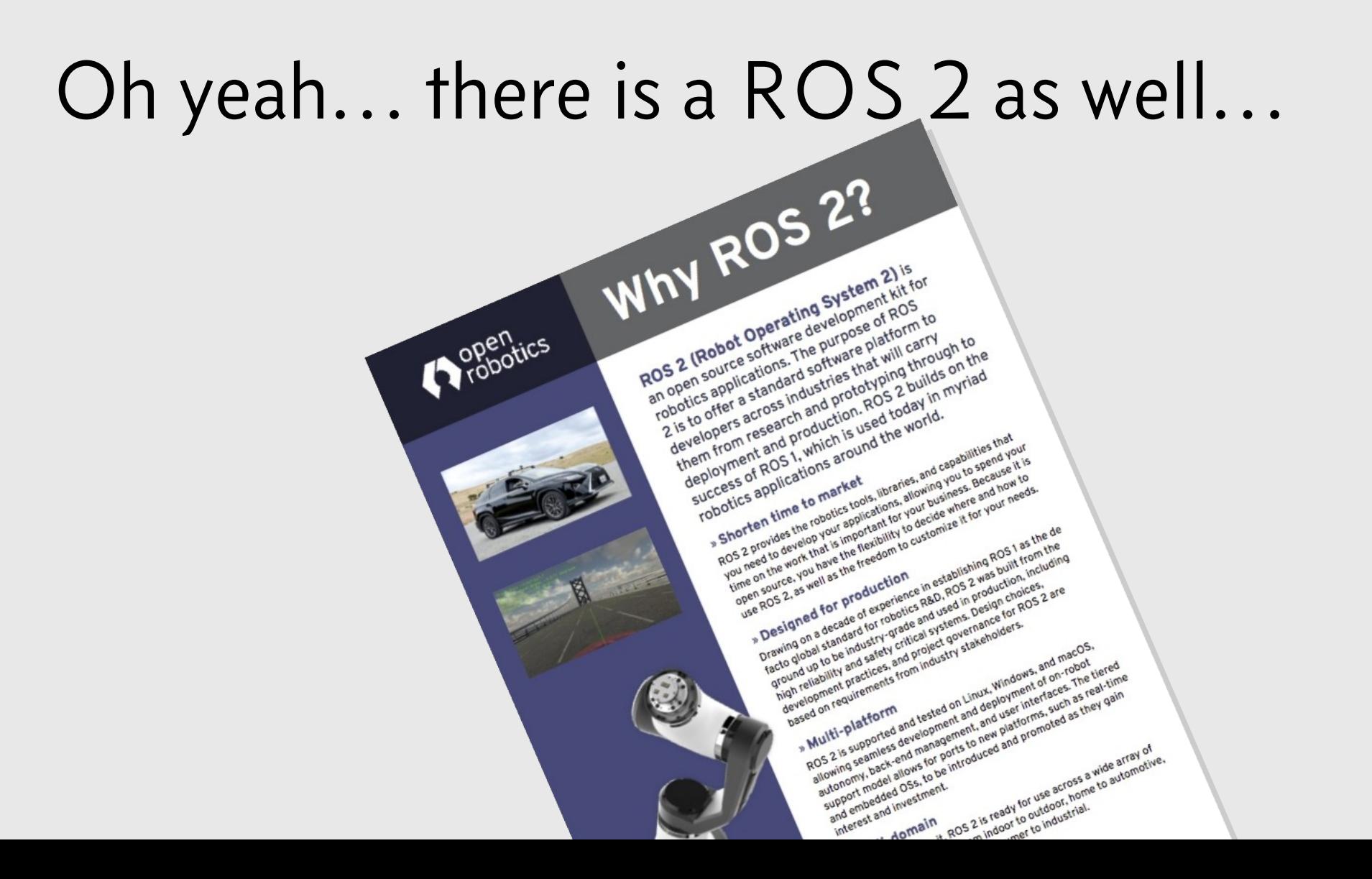

ROS can be brought to FreeBSD, but it needs some work

- Add the ports
- Update rosdistro and send it upstream
- Long term: create ports for the rest; look at Gazebo simulator and ROS 2